# ReadMe for Cisco Unified Communications Manager Release 14SU3

First Published: 2023-05-18

Last Modified: 2023-06-27

## **Revision History**

| Date          | Revision                         |
|---------------|----------------------------------|
| May 18, 2023  | Initial publication              |
| June 21, 2023 | Added CSCwf65881 to Open Caveats |
| June 27, 2023 | Added CSCwf67831 to Open Caveats |

### Introduction

Note

To view the release notes for previous versions of Cisco Unified Communications Manager, choose the Cisco Unified Communications Manager version from the following URL:

http://www.cisco.com/en/US/products/sw/voicesw/ps556/prod\_release\_notes\_list.html

| • | 0 |   |
|---|---|---|
|   |   | V |
|   |   |   |

Note

Please review all sections in this document pertaining to installation before you install this version. Failure to install this version as described may result in inconsistent Cisco Unified Communications Manager behavior.

This 14SU3 ReadMe file contains important information about installation procedures and resolved caveats for Cisco Unified Communications Manager release 14SU3. This version can be applied to Cisco Unified Communications Manager and Session Management Edition.

Note

Before you install Cisco Unified Communications Manager, Cisco recommends that you review the Important Notes, on page 3 for information about issues that may affect your system.

### **System Requirements**

The following sections comprise the system requirements for this release.

#### Server Support

In this release, you cannot install or run Cisco Unified Communications Manager on server hardware; you must run these applications on virtual machines. Please refer to the "Hardware" section of the *Upgrade and Migration Guide for Cisco Unified Communications Manager and the IM and Presence Service, Release 14* for additional details:

https://www.cisco.com/c/en/us/support/unified-communications/unified-communications-manager-callmanager/products-installation-guides-list.html

#### **Uninterruptible Power Supply**

Ensure that you connect each node to an uninterruptible power supply (UPS) to provide backup power and protect your system.

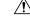

Caution

 Failure to connect the Cisco Unified Communication Manager nodes to a UPS may result in damage to physical media and require a new installation of Cisco Unified CM.

### Version and Description

This SU is a cumulative update that incorporates all of the fixes and changes from Cisco Unified Communications Manager 14 through 14SU2 along with additional changes that are specific to this SU.

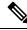

Note You can only install this SU on Cisco Unified Communications Manager Release 10.5 through 11.x, 12.0(1x), 12.5(1), 14 through 14SU2, or any 14ES from 14.0.1.11001-1 to 14.0.1.13040-2. Upgrades from any earlier supported versions require a PCD migration. If you are upgrading from a version prior to 14, ensure you have the proper licensing prior to doing the upgrade.

For a list of all supported upgrade paths and the supported upgrade method, please see the Compatibility Matrix at:

http://www.cisco.com/c/en/us/support/unified-communications/unified-communications-manager-callmanager/products-device-support-tables-list.html

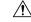

**Caution** Please note that if you install an SU it may contain fixes that are not included in the newer Unified CM releases. For example, a fix in an 12.5(1)SU, 12.5(1)SU5, may not be included in 14 because the fix was not available prior to the release of 14. In this example, an SU or ES on the 14 branch may be required to retain the same fixes.

### **New to this Release**

For details about the features included in this release, refer to Release Notes for Cisco Unified Communications Manager and IM & Presence Service, Release 14SU3 at:

http://www.cisco.com/c/en/us/support/unified-communications/unified-communications-manager-callmanager/products-release-notes-list.html

In addition to the features listed in the Release Notes, the following changes were introduced in 14SU3:

Log4j upgrade to 2.19

In addition to the features listed in the Release Notes, the following changes were introduced in 14SU1:

• This release is signed with a new 2021 signing key. See the Important Notes, on page 3 section for more details.

### **Important Notes**

Compatibility between collaboration products is detailed at the following link. You must insure your versions are compatible before beginning your upgrade:

https://www.cisco.com/c/dam/en/us/td/docs/voice\_ip\_comm/uc\_system/unified/communications/system/ Compatibility/CSR-Compatibility-Matrix-InteractiveHTML.html

Cisco provides the following guidance to help you successfully upgrade Cisco Unified Communications Manager software:

To minimize call-processing interruptions during the upgrade process, register all devices to servers that
are running the same version of Cisco Unified Communications Manager software. Make sure that you
register all devices to the backup Cisco Unified Communications Manager server or to the primary Cisco
Unified Communications Manager server, but not to both the backup and primary servers.

### New 2021 Signing Key

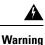

This release is signed with a new 2021 signing key. It is possible that you may need to install the ciscocm.enable-sha512sum-2021-signing-key-v1.0.cop.sgn COP file first if upgrading from CUCM versions prior to 14. See the COP file readme for specifics.

This release also removes support for the previous signing key. If you are installing phone firmware, please be sure and use the files with k4.cop.sha512 in the name, as these files are also signed with the new signing key. Installing files signed with the previous signing key will result in a "The selected file is not valid." error during install.

### Warning for Upgrades from 10.5(2)

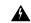

Warning

**g** Per the Supported Upgrade and Migration Paths in the Compatibility Matrix, direct upgrades from any 10.5.2 release to any 14 release are not supported (PCD Migration or Fresh Install with Data Import are the only supported upgrade options from 10.5.2). In previous releases of 14, this upgrade path was not blocked in the code even though it is not supported. Starting with 14SU2, upgrades from release 10.5.2 are now blocked in the code so a direct upgrade attempt will now fail as an usupported upgrade.

#### Warning for Upgrades with FIPS Enabled

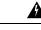

Warning If you are upgrading with FIPS enabled and/or using PCD with FIPS enabled, see the CiscoSSL7 COP File Readme for information on the COP file ciscocm.ciscossl7\_upgrade\_CSCwa48315\_CSCwa77974\_v1.0.k4.cop. This document details the pre-requisites required for direct upgrade or direct migration to the 14SU2 or higher destination versions when FIPS is enabled.

### **Related Documentation**

To view documentation that supports Cisco Unified CM Release 14, go to:

https://www.cisco.com/c/en/us/support/unified-communications/unified-communications-manager-callmanager/products-documentation-roadmaps-list.html

### **Before You Begin**

Before upgrading, review the Upgrade and Migration Guide > Upgrade Planning for details on:

- 1. Supported Upgrade Paths
- 2. Upgrade options There are multiple upgrade options available: Direct Upgrade, Cluster Upgrade, Fresh Install with Data Import, PCD. Detailed instructions for each may be found in the Installation Guide
- Hardware, Software, Network, and VM requirements. Open VMWare Tools now default for new installations of version 12.5 and higher, and is recommended for upgrades from earlier versions.
- 4. Deprecated Phone Models

Compatibility information can be found in the Compatibility Matrix

### Installation Instructions

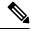

Note

Apply this SU to all of your Cisco Unified Communications Manager servers, beginning with the publisher server and TFTP server

Refer to the *Upgrade and Migration Guide for Cisco Unified Communications Manager and IM and Presence Service, Release 14* for detailed information about doing this upgrade:

https://www.cisco.com/c/en/us/support/unified-communications/unified-communications-manager-callmanager/products-installation-guides-list.html

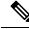

**Note** Because the 14.0.1.13900-155 build is a non-bootable ISO, it proves useful only for upgrades. You cannot use it for new installations. You may however install with the base version 14.0.1.10000-20 and apply 14.0.1.13900-155 as a patch during the installation.

Release 14SU3 is available in both restricted (which is the release type that has always been available from Cisco) and unrestricted versions of software to comply with import / export restrictions to various countries.

The unrestricted version is available in limited markets. Please refer to the "Export Restricted and Export Unrestricted Software" section in the **Understanding Upgrades and Migrations** chapter, of the *Upgrade and Migration Guide for Cisco Unified Communications Manager and the IM and Presence Service, Release 14* referenced above, for a more detailed description.

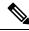

Note Once installed, UNRST releases can never be converted or upgraded to releases which support full encryption capabilities

The file names and hash values you will use for this upgrade are:

Table 1: Restricted ISO Names and Checksum Values

| ISO Name: | UCSInstall_UCOS_14.0.1.13900-155.sha512.iso                                                                                          |
|-----------|----------------------------------------------------------------------------------------------------|
| MD5:      | e7f8fbc021d4311ef75d763a938f8bfa                                                                                                    |
| SHA512:   | 07f28d0681562bccd135c52cf741b63c151ba9628b976ef1f0e722433ac6e468ff22fa231955e7c<br>066a7a669c85106dd23f867bd41c0948ccb7ea8bbf97765a1 |

Table 2: UnRestricted ISO Names and Checksum Values

| ISO Name: | UCSInstall_UCOS_UNRST_14.0.1.13900-155.sha512.iso                                                                                    |
|-----------|----------------------------------------------------------------------------------------------------|
| MD5:      | 1aa8671dcfe2d66fbd5e6951959d88fd                                                                                                    |
| SHA512:   | 21238d53e7451137a67104321ed9209a7770b0c40bbe16431b34a41b603a54be88010253cdb1<br>1890b34d4d7ff9443477b5d96667bbd174545e9544dadfc5e52b |

### **Reverting to a Previous Version**

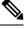

**Note** Revert to the previous version on all servers in the cluster in the same order in which you performed the upgrade.

Refer to the "Switch to Previous Version" section in the **Upgrade Procedures** chapter at *Upgrade and Migration Guide for Cisco Unified Communications Manager and IM and Presence Service, Release 14* for detailed instructions on "Reverting to a Previous Version."

https://www.cisco.com/c/en/us/support/unified-communications/unified-communications-manager-callmanager/products-installation-guides-list.html

### Caveats

Caveats describe unexpected behavior on a Cisco Unified Communications server. The following sections contain lists and descriptions of resolved and open caveats in this release.

### **Resolved Caveats**

Resolved Caveats for Cisco Unified Communications Manager Release 14SU3 describes possible unexpected behaviors in Cisco Unified Communications Manager 14 releases.

**Resolved CUCM Caveats in 14SU3** (everything fixed in SU3 since SU2) Click Here for the list

**Cumulative Resolved CUCM Caveats** (everything fixed in all SU's since base 14) Click Here for the list

### **Open Caveats**

Open Caveats for Cisco Unified Communications Manager Release 14SU3 describes a few of the possible unexpected behaviors still remaining in Cisco Unified Communications Manager Release 14SU3.

#### **Open CUCM Caveats in 14SU3**

CSCwf65881: GUI Authentication failure country specific umlaut characters after upgrading 14SU3 CSCwf67831: Online CA Credential decryption is failing when CAPF is restarted

#### **CUCM Caveats 14 Complete List**

For a complete list of caveats applicable to 14, use the following Bug Search Tool link:

https://bst.cloudapps.cisco.com/

bugsearch?pf=prdNm&sb=afi&kw=\*&bt=custV&prdNam=Cscc0/20Unified/20Communications/20Manager%20(CallManager)&ats=14.0(1.1

To determine the caveats that were open for a specific release, use the following steps (the screenshots below are from Excel for Mac, the Excel for Windows options are a little different but follow the same basic flow):

- 1. Click on the "Export Results to Excel" link
- 2. Open the downloaded file in Excel and Save As a .xlsx file
- **3.** Open a blank Excel workbook
- 4. Click on Data --> Get Data (Power Query)

|                                                                                                    |                                                             | AutoSave ( | ● off 6        | 8 🖻      | 9 v C    |      |           |        |      |
|----------------------------------------------------------------------------------------------------|-------------------------------------------------------------|------------|----------------|----------|----------|------|-----------|--------|------|
| Н                                                                                                    | ome Ins                                                     | sert Dra   | aw Page        | e Layout | Formulas | Data | Review    | View   | Aut  |
| Image: Second section section |                                                             |            |                |          |          |      |           |        |      |
| Ge                                                                                                    | et Data (Powe<br>Query)                                     | ər         | Refresh<br>All |          |          | Org  | anization | Stocks | Curr |
| A1                                                                                                    | A1 $\stackrel{\bullet}{\downarrow}$ $\times \checkmark f_x$ |            |                |          |          |      |           |        |      |
|                                                                                                    | А                                                           | В          | С              | D        | E        | F    | G         | н      |      |
| 1                                                                                                    |                                                             |            |                |          |          |      |           |        |      |
| 2                                                                                                    |                                                             |            |                |          |          |      |           |        |      |

5. Choose "Excel workbook" as the source.

| 0 | 0 0                                                     | G                                    | Get Data (Power Query)              |
|---|---------------------------------------------------------|--------------------------------------|-------------------------------------|
|   | Choose data source                                      |                                      |                                     |
|   | All categories File Online services                     | Other                                |                                     |
|   | X                                                       |                                      |                                     |
|   | Excel workbook                                          | Text/CSV                             | ХМ                                  |
|   | Import data from a Microsoft Excel<br>workbook.         | Import data from a text or CSV file. | Import data from                    |
|   | S                                                       |                                      |                                     |
|   | SharePoint Online list                                  | OData                                | Blank t                             |
|   | Import data from a Microsoft SharePoint<br>Online List. | Import data from an OData feed.      | Copy and paste data<br>enter data n |
|   |                                                         |                                      |                                     |

- 6. Click "Browse", select the .xlsx file saved previously, and click Next
- 7. Click the checkbox next to the Tab name (by default it will be Search Results)

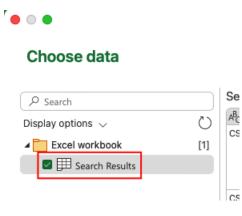

8. Click on the "Transform Data" button

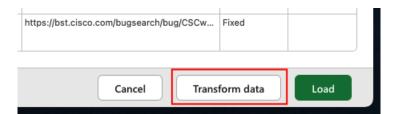

9. Click on the fx button to insert a new step

| $\circ \circ \circ$ |                                                                                                    |    |        |         |                  |         |                                              |                     |
|---------------------|----------------------------------------------------------------------------------------------------|----|--------|---------|------------------|---------|----------------------------------------------|---------------------|
| Home                | Transform                                                                                          | A  | dd col | umn     | Vie              | w Help  |                                              |                     |
| Close &<br>load     | Get Enter<br>data ~ data                                                                           | Op | tions  | para    | anage<br>meters  | Refresh | Properties  Advanced editor  Manage ~  Query | Choc<br>colum<br>Ma |
|                     | Queries [1] < fx Table.TransformColumnTypes(#"Prom<br>{"URL", type text}, {"Bug Status"            |    |        | romotec |                  |         |                                              |                     |
| Sear                | Search Results       type text}, {"Last Modified", type         Release(s)", type text}, {"Release |    |        |         |                  |         |                                              |                     |
|                     |                                                                                                    |    | 1      | ~       | G Id ▼<br>a87235 | ~       | lline<br>Communications Manag                | er assess           |

- 10. In the text box next to the fx button, paste the desired filter string (see below)
- **11.** Click the check mark to apply the changes

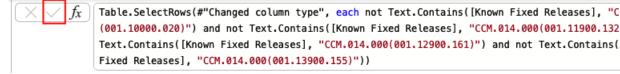

12. Click the "Close and load" button

| 000             |                          |    |           |              |      |        |
|-----------------|--------------------------|----|-----------|--------------|------|--------|
| Home            | Transform                | A  | dd col    | umn          | View | Н      |
| Close &<br>load | Get Enter<br>data ~ data | L  | tions     | Manag        |      | Refre  |
| Close           | New query                | Op | tions     | Paramet      | ters |        |
| Querie          | s [1]                    | <  | $(\times$ | $\sqrt{f_x}$ |      | .e.Sel |
| Sea             | rch Results              |    |           |              | Text | .Cont  |
|                 |                          |    |           |              | Fixe | d Rel  |

**13.** The results that are loaded into the Excel workbook will be all of the Open Caveats for that specific release

### Filter String for 14SU3:

#### For Mac:

Table.SelectRows(#"Changed column type", each not Text.Contains([Known Fixed Releases], "CCM.014.000(001.10000.020)") and not Text.Contains([Known Fixed Releases], "CCM.014.000(001.11900.132)") and not Text.Contains([Known Fixed Releases], "CCM.014.000(001.12900.161)") and not Text.Contains([Known Fixed Releases], "CCM.014.000(001.13900.155)") and not Text.StartsWith([Known Fixed Releases], "UCMAP") and Text.Contains([#"Product - Series"], "CallManager"))

#### For Windows:

Table.SelectRows(#"Changed Type", each not Text.Contains([Known Fixed Releases],
"CCM.014.000(001.10000.020)") and not Text.Contains([Known Fixed Releases],
"CCM.014.000(001.11900.132)") and not Text.Contains([Known Fixed Releases],
"CCM.014.000(001.12900.161)") and not Text.Contains([Known Fixed Releases],
"CCM.014.000(001.13900.155)") and not Text.StartsWith([Known Fixed Releases], "UCMAP") and
Text.Contains([#"Product - Series"], "CallManager"))

**Security Advisory Caveats:** To get a list of caveats that are applicable to Security Advisories or other security related issues, after filtering for a specific release using the examples above, an additional filter for the keyword PSIRT can be applied to the Release Note Enclosure column.

### **Firmware Versions**

SUs contain firmware loads, however, Cisco recommends that you always download the latest firmware load from the Software Download Center.

### **Phone Firmware**

To download phone firmware, follow this procedure:

- 1. Go to https://software.cisco.com/download/home
- 2. Click on Browse All
- 3. Click on Collaboration Endpoints
- 4. Choose the desired Endpoint Type
- 5. Choose the desired Endpoint Model

### **Device Packages**

To download phone firmware, follow this procedure:

- 1. Go to https://software.cisco.com/download/home
- 2. Click on Browse All
- 3. Click on Unified Communications
- 4. Click on Call Control
- 5. Click on Unified Communications Manager (CallManager)
- 6. Choose the desired UCM version

7. Click on the Device Packages link

### Firmware Versions in this Release

| Device type      | Load name                                    | Version                  |
|------------------|----------------------------------------------|--------------------------|
| 3905             | 3905.9-4-1SR3                                | 9.4(1SR3.0)              |
| 3911 3951-sip    | 3911 3951-sip.8-1-4a                         | 8.1(4.0)                 |
| 6608             | 6608-4.0.0.32-mgcp                           | 4.0(0.32)                |
| 6608cfb          | 6608cfb-4.0.0.03-sccp                        | 4.0(0.3)                 |
| 6608mtp          | 6608mtp-4.0.0.06-sccp                        | 4.0(0.6)                 |
| 6624             | 6624-4.0.0.13-mgcp                           | 4.0(0.13)                |
| 6901-sccp        | 6901-sccp.9-3-1-SR2-2                        | 9.3(1.0)                 |
| 6901-sip         | 6901-sip.9-3-1-SR2-3                         | 9.3(1.0)                 |
| 6911-sccp        | 6911-sccp.9-3-1-SR2-3                        | 9.3(1.0)                 |
| 6911-sip         | 6911-sip.9-3-1-SR2-4                         | 9.3(1.0)                 |
| 6945-SCCP        | 6945-SCCP-9-4-1-3SR3                         | 9.4(1.3)                 |
| 6945-SIP         | 6945-SIP-9-4-1-3SR3                          | 9.4(1.3)                 |
| 69xx-SCCP        | 69xx-SCCP-9-4-1-3SR3                         | 9.4(1.3)                 |
| 69xx-SIP         | 69xx-SIP-9-4-1-3SR3                          | 9.4(1.3)                 |
| 7832-sip.14      | 7832-sip.14-2-1-0001-14.k4                   | 14.2.1(0001.14)          |
| 78xx.14          | 78xx.14-2-1-0001-14.k4                       | 14.2.1(0001.14)          |
| 7911_7906-sccp   | 7911_7906-sccp.9-4-2SR3-1                    | 9.4(2SR3.1)              |
| 7911_7906-sip    | 7911_7906-sip.9-4-2SR3-1                     | 9.4(2SR3.1)              |
| 7914-sccp        | 7914-sccp.5-0-4                              | 5.0(4.0)                 |
| 7915             | 7915.1-0-4-2                                 | 1.0(4.2)                 |
| 7916             | 7916.1-0-4-2                                 | 1.0(4.2)                 |
| 7925-sccp        | 7925-sccp.1-4-8SR1-5.k3                      | 1.4(8SR1.5)              |
| 7926-sccp        | 7926-sccp.1-4-8SR1-5.k3                      | 1.4(8SR1.5)              |
| 7931-sccp        | 7931-sccp.9-4-2SR2-2                         | 9.4(2SR2.2)              |
| 7931-sip         | 7931-sip.9-4-2SR2-2                          | 9.4(2SR2.2)              |
| 7936-sccp        | 7936-sccp.3-3-21                             | 3.3(21.0)                |
| 7937             | 7937-1-4-5-7-SCCP                            | 1.4(5.7)                 |
| 7940-7960        | 7940-7960-8.12.00-sip                        | 8.12(00.0)               |
| 7940-7960-sccp   | 7940-7960-sccp.8-1-2SR2                      | 8.1(2SR2.0)              |
| 7941_7961-sccp   | 7941_7961-sccp.9-4-2SR3-1                    | 9.4(2SR3.1)              |
| 7941_7961-sip    | 7941_7961-sip.9-4-2SR3-1                     | 9.4(2SR3.1)              |
| 7942_7962-sccp   | 7942_7962-sccp.9-4-2SR3-1                    | 9.4(2SR3.1)              |
| 7942_7962-sip    | 7942_7962-sip.9-4-2SR3-1                     | 9.4(2SR3.1)              |
| 7945_7965-sccp   | 7945_7965-sccp.9-4-2SR3-1                    | 9.4(2SR3.1)              |
| 7945_7965-sccp   | 7945_7965-sccp.9-4-2SR4                      | 9.4(2SR4.0)              |
| 7945_7965-sip    | 7945_7965-sip.9-4-2SR4-3                     | 9.4(2SR4.3)              |
| 7975-sccp        | 7975-sccp.9-4-2SR3-1                         | 9.4(2SR3.1)              |
| 7975-sccp        | 7975-sccp.9-4-2SR4                           | 9.4(2SR4.0)              |
| 7975-sip<br>7985 | 7975-sip.9-4-2SR4                            | 9.4(2SR4.0)              |
| 8821-sip         | 7985-4-1-7-0-sccp<br>8821-sip.11-0-6SR4-3.k4 | 4.1(7.0)<br>11.0(6SR4.3) |
| 8831-sip         | 8831-sip.10-3-1SR7-2                         | 10.3(1SR7.2)             |
| 8832-sip.14      | 8832-sip.14-2-1-0001-14.k4                   | 14.2.1 (0001.14)         |
| 8845 65-sip.14   | 8845 65-sip.14-2-1-0001-14.k4                | 14.2.1 (0001.14)         |
| 88xx-sip.14      | 88xx-sip.14-2-1-0001-14.k4                   | 14.2.1 (0001.14)         |
| 894x-sccp        | 894x-sccp.9-4-2SR3-1                         | 9.4(2SR3.1)              |
| 894x-sip         | 894x-sip.9-4-2SR3-1                          | 9.4(2SR3.1)              |
| 8961             | 8961.9-4-2SR4-1.k3                           | 9.4(2SR4.1)              |
| 9951             | 9951.9-4-2SR4-1.k3                           | 9.4(2SR4.1)              |
| 9971             | 9971.9-4-2SR4-1.k3                           | 9.4(2SR4.1)              |
| ata              | ata-3.2.4-sccp                               | 3.2(4.0)                 |
| ata187           | ata187.9-2-3-1                               | 9.2(3.1)                 |
| ata190           | ata190.1-2-2-003 SR2-1                       | 1.2(2.3)                 |
| ATA191.12        | ATA191.12-0-1-0506-010                       | 12.0.1(0506.10)          |
| headset-builtin  | headset-builtin.3-1-0001-1.k4                | 3.1(0001.1)              |
| PHONEOS-8875.2   | PHONEOS-8875.2-0-1-0001-16                   | 2.0.1(0001.16)           |
|                  |                                              | ,                        |

I

I

Plug-in Report cm-rtmt-client-plugin-14.0.0.0-0.i386.rpm cm-ctlc-plugin-6.0.0.1-1.i386.rpm cm-taps-plugin-7.0.2.0-1.i386.rpm cm-tsp-plugin-14.0.1.0-0.i386.rpm cm-axlsqltoolkit-plugin-1.1.0.0-1.i386.rpm cm-jtapi-plugin-14.0.1.13900-3.i386.rpm

TZDATA file Version platform-tzdata-2022g-1.el7\_9.noarch.rpm 2022-g THE SPECIFICATIONS AND INFORMATION REGARDING THE PRODUCTS IN THIS MANUAL ARE SUBJECT TO CHANGE WITHOUT NOTICE. ALL STATEMENTS, INFORMATION, AND RECOMMENDATIONS IN THIS MANUAL ARE BELIEVED TO BE ACCURATE BUT ARE PRESENTED WITHOUT WARRANTY OF ANY KIND, EXPRESS OR IMPLIED. USERS MUST TAKE FULL RESPONSIBILITY FOR THEIR APPLICATION OF ANY PRODUCTS.

THE SOFTWARE LICENSE AND LIMITED WARRANTY FOR THE ACCOMPANYING PRODUCT ARE SET FORTH IN THE INFORMATION PACKET THAT SHIPPED WITH THE PRODUCT AND ARE INCORPORATED HEREIN BY THIS REFERENCE. IF YOU ARE UNABLE TO LOCATE THE SOFTWARE LICENSE OR LIMITED WARRANTY, CONTACT YOUR CISCO REPRESENTATIVE FOR A COPY.

The Cisco implementation of TCP header compression is an adaptation of a program developed by the University of California, Berkeley (UCB) as part of UCB's public domain version of the UNIX operating system. All rights reserved. Copyright © 1981, Regents of the University of California.

NOTWITHSTANDING ANY OTHER WARRANTY HEREIN, ALL DOCUMENT FILES AND SOFTWARE OF THESE SUPPLIERS ARE PROVIDED "AS IS" WITH ALL FAULTS. CISCO AND THE ABOVE-NAMED SUPPLIERS DISCLAIM ALL WARRANTIES, EXPRESSED OR IMPLIED, INCLUDING, WITHOUT LIMITATION, THOSE OF MERCHANTABILITY, FITNESS FOR A PARTICULAR PURPOSE AND NONINFRINGEMENT OR ARISING FROM A COURSE OF DEALING, USAGE, OR TRADE PRACTICE.

IN NO EVENT SHALL CISCO OR ITS SUPPLIERS BE LIABLE FOR ANY INDIRECT, SPECIAL, CONSEQUENTIAL, OR INCIDENTAL DAMAGES, INCLUDING, WITHOUT LIMITATION, LOST PROFITS OR LOSS OR DAMAGE TO DATA ARISING OUT OF THE USE OR INABILITY TO USE THIS MANUAL, EVEN IF CISCO OR ITS SUPPLIERS HAVE BEEN ADVISED OF THE POSSIBILITY OF SUCH DAMAGES.

Any Internet Protocol (IP) addresses and phone numbers used in this document are not intended to be actual addresses and phone numbers. Any examples, command display output, network topology diagrams, and other figures included in the document are shown for illustrative purposes only. Any use of actual IP addresses or phone numbers in illustrative content is unintentional and coincidental.

All printed copies and duplicate soft copies of this document are considered uncontrolled. See the current online version for the latest version.

Cisco has more than 200 offices worldwide. Addresses and phone numbers are listed on the Cisco website at www.cisco.com/go/offices.

Cisco and the Cisco logo are trademarks or registered trademarks of Cisco and/or its affiliates in the U.S. and other countries. To view a list of Cisco trademarks, go to this URL: https://www.cisco.com/c/en/us/about/legal/trademarks.html. Third-party trademarks mentioned are the property of their respective owners. The use of the word partner does not imply a partnership relationship between Cisco and any other company. (1721R)

© 2023 Cisco Systems, Inc. All rights reserved.